# **PENGEMBANGAN APLIKASI PENILAIAN DAN RAPOR TERPADU KURIKULUM 2013 UNTUK SEKOLAH DASAR (STUDI KASUS: SEKOLAH DASAR NEGERI 18 SESETAN)**

## **SKRIPSI**

**Diajukan kepada Universitas Pendidikan Ganesha Untuk Memenuhi Salah Satu Persyaratan dalam Menyelesaikan Program Sarjana Pendidikan Teknik Informatika** 

**Oleh**

**Ida Bagus Purnandita Nim 1415051092**

# UNDIKSH!

**PROGRAM STUDI PENDIDIKAN TEKNIK INFORMATIKA JURUSAN TEKNIK INFORMATIKA FAKULTAS TEKNIK DAN KEJURUAN UNIVERSITAS PENDIDIKAN GANESHA SINGARAJA 2020**

## **SKRIPSI**

# **DIAJUKAN UNTUK MELENGKAPI TUGAS-TUGAS DAN MEMENUHI SYARAT-SYARAT UNTUK MENCAPAI GELAR**

**SARJANA PENDIDIKAN**

**Menyetujui**

Pembimbing I Pembimbing II

Gede Aditra Pradnyana, S.Kom., M.Kom., P. Wayan Arta Suyasa, S.Pd., M.Pd., NIP. 198901192015041004

Skripsi oleh Ida Bagus Purnandita Telah dipertahankan di depan dewan penguji Pada tanggal 10 September 2020

Dewan Penguji,

(Ketua)

Made Windu Antara Kesiman, S.T., M.Sc., Ph.D.<br>NIP. 198211112008121001

I Made Dendi Maysanjaya, S.Pd., M.Eng. NIP. 199005152019031008

Gede Aditra Pradnyana, S.Kom., M.Kom. NIP. 198901192015041004

P Wayan Arta Suyasa, S.Pd., M.Pd. NIP. 198711092015041001

 $\lambda$ 

 $\lambda$ 

Diterima oleh Panitia Ujian Fakultas Teknik dan Kejuruan Universitas Pendidikan Ganesha **Larat untuk mencanai gelar sa**i

Pada:

Pada:

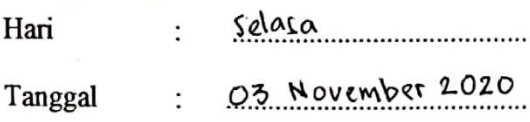

Ketua Lijan, Dr. Ketut A <u>S. Si., M.Si</u> hustini NIP. 197408012000032001

Selgretztis Ujian,

Gede Saindra Santyadiputra. S.T., M.Cs NIP. 198708022014041001

Ϋ.

Mengesahkan kultas Teknik dan Kejuruan UNIVERSIT ede Sudirtha. S.Pd., M.Pd 97106161996021001

V

Dengan ini saya menyatakan karya tulis yang berjudul "Pengembangan Aplikasi Penilaian Dan Rapor Terpadu Kurikulum 2013 Untuk Sekolah Dasar (Studi Kasus: Sekolah Dasar Negeri 18 Sesetan)" beserta seluruh isinya adalah benarbenar karya sendiri dan saya tidak melakukan penjiplakan dan mengutip dengan keilmuan. Atas pernyataan ini saya siap menanggung resiko sanksi yang dijatuhkan kepada saya apabila kemudian ditemukan adanya pelanggaran atas etika keilmuan dalam karya saya ini, atau ada klaim terhadap keaslian karya saya ini.

Singaraja, Zang membuat pernyataan 06595903 6000 us Purnandita NIM. 1415051092

### **PRAKATA**

Puji syukur penulis panjatkan kepada Ida Sang Hyang Widhi Wasa, karena berkat rahmat-Nyalah penulis dapat menyelesaikan skripsi yang berjudul "Pengembangan Aplikasi Penilaian Dan Rapor Terpadu Kurikulum 2013 Untuk Sekolah Dasar (Studi Kasus: Sekolah Dasar Negeri 18 Sesetan)". Tujuan penulisan laporan ini adalah untuk memenuhi syarat yang harus dipenuhi dalam menyelesaikan program sarjana Program Studi Pendidikan Teknik Informatika, Jurusan Teknik Informatika, Fakultas Teknik dan Kejuruan, Universitas Pendidikan Ganesha.

Selama penyusunan skripsi ini, penulis banyak mendapat bantuan dari berbagai pihak, baik itu bantuan berupa moral maupun spiritual. Maka dari itu pada kesempatan ini penulis ingin menyampaikan rasa terima kasih kepada:

- 1. Dr. I Nyoman Jampel, M.Pd., selaku Rektor Universitas Pendidikan Ganesha yang telah memberikan kesempatan kepada peneliti untuk mengikuti pendidikan di Program Studi Pendidikan Teknik Informatika,Jurusan Teknik Informatika, Fakultas Teknik dan Kejuruan.
- 2. Dr. I Gede Sudirtha, S.Pd., M.Pd., selaku Dekan Fakultas Teknik dan Kejuruan Universitas Pendidikan Ganesha yang telah memberikan kesempatan kepada penulis untuk menyusun skripsi ini.
- 3. Gede Saindra Santyadiputra,S.T., M.Cs. selaku Ketua Program Studi Pendidikan Teknik Informatika yang telah banyak memberikan arahan, saran, dan motivasi dalam proses penyusunan skripsi ini.
- 4. Bapak Gede Aditra Pradnyana, S.Kom., M.Kom., selaku Dosen Pembimbing I yang telah banyak memberikan arahan, saran, dukungan, dan motivasi dalam proses penyusunan kepada penulis untuk menyelesaikan skripsi ini.
- 5. P Wayan Arta Suyasa, S.Pd., M.Pd., selaku Dosen Pembimbing II yang telah banyak memberikan arahan, saran, dukungan, dan motivasi dalam proses penyusunan kepada penulis untuk menyelesaikan skripsi ini. memberikan arahan, saran, dan motivasi dalam proses penyusunan skripsi ini.
- 6. Made Windu Antara Kesiman, S.T., M.Sc., Ph.d. selaku penguji yang telah banyak memberikan arahan, saran, dan motivasi dalam proses penyusunan skripsi ini.
- 7. I Made Dendi Maysanjaya, S.Pd., M.Eng., selaku penguji yang telah banyak memberikan arahan, saran, dan motivasi dalam proses penyusunan skripsi ini.
- 8. Seluruh staf dosen dan pegawai Fakultas Teknik dan Kejuruan yang telah banyak membantu kelancaran pelaksanaan penelitian ini.
- 9. Orang tua penulis yang telah memberikan dukungan dan doa dalam penyusunan skripsi ini.
- 10. Rekan-rekan mahasiswa Program Studi Pendidikan Teknik Informatika yang telah memberikan dukungan moral dan spiritual dalam penyusunan skripsi ini.
- 11. Semua pihak yang tidak dapat penulis sebutkan satu persatu yang telah memberikan bantuan dan motivasi demi kelancaran proses penelitian ini.

Penulis menyadari bahwa apa yang disajikan masih jauh dari sempurna, untuk itu penulis sangat mengharapkan masukan dari pembaca, baik itu dalam bentuk saran maupun kritik demi kesempurnaan skripsi ini. Akhir kata, penulis mengharapkan semoga skripsi ini dapat bermanfaat bagi pembaca pada umumnya dan penulis pada khususnya.

Singaraja, Juni 2020

Penulis

### **DAFTAR ISI**

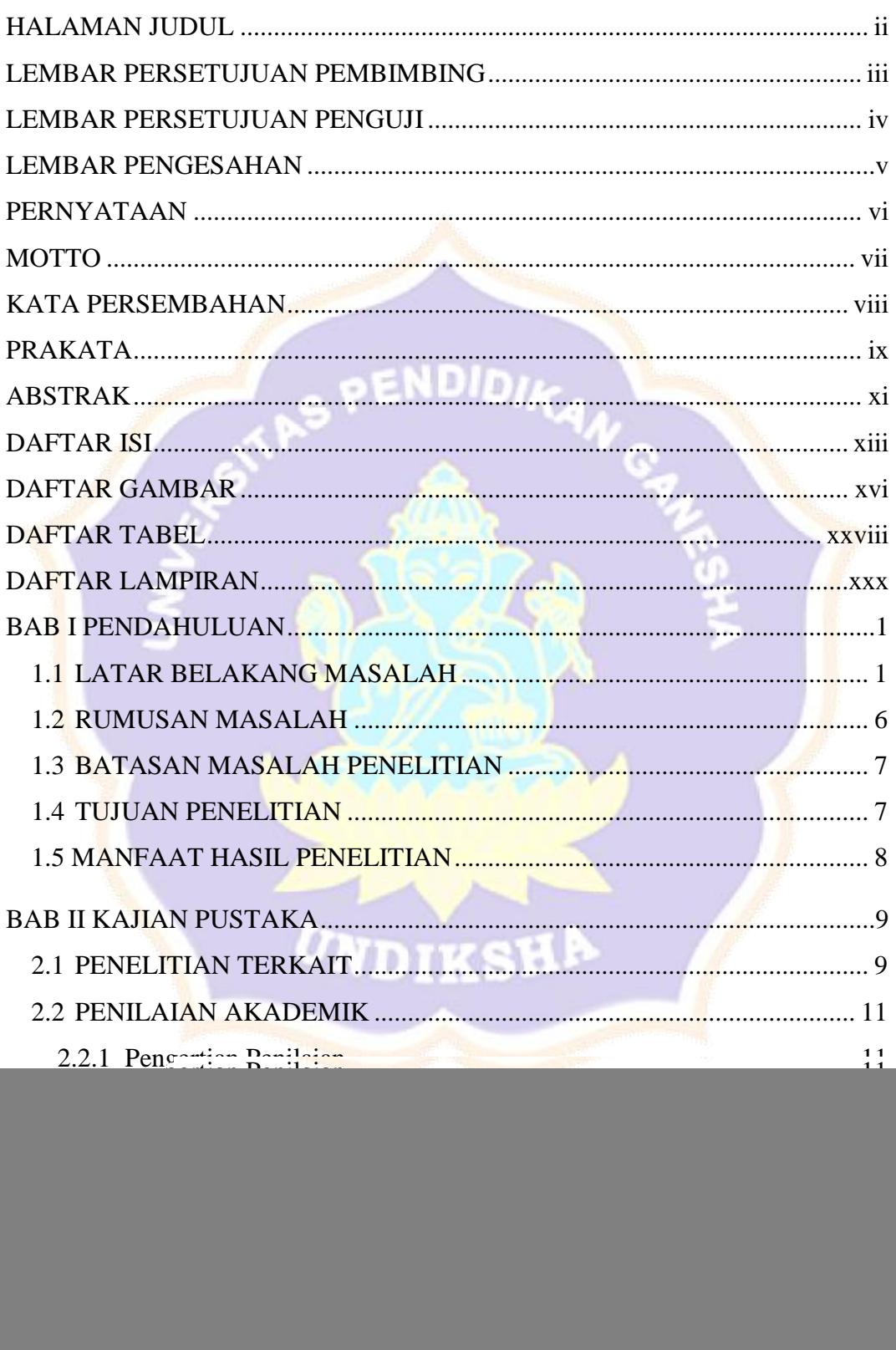

![](_page_8_Picture_206.jpeg)

![](_page_9_Picture_144.jpeg)

### **DAFTAR GAMBAR**

![](_page_10_Picture_247.jpeg)

![](_page_11_Picture_275.jpeg)

![](_page_12_Picture_278.jpeg)

![](_page_13_Picture_285.jpeg)

![](_page_14_Picture_283.jpeg)

![](_page_15_Picture_261.jpeg)

![](_page_16_Picture_282.jpeg)

![](_page_17_Picture_222.jpeg)

Gambar 4. 37 Implementasi Antarmuka *Website* Melihat Data Pembina .......... 196 Gambar 4. 38 Implementasi Antarmuka *Mobile* Melihat Data Pembina............ 196 Gambar 4. 39 Implementasi Antarmuka *Website* Menambah Data Pembina..... 197 Gambar 4. 40 Implementasi Antarmuka *Mobile* Menambah Data Pembina ...... 197 Gambar 4. 41 Implementasi Antarmuka *Website* Mengubah Data Pembina...... 198 Gambar 4. 42 Implementasi Antarmuka *Mobile* Mengubah Data Pembina ....... 198 Gambar 4. 43 Implementasi Antarmuka *Website* Melihat Data Petinggi ........... 199 Gambar 4. 44 Implementasi Antarmuka *Mobile* Melihat Data Petinggi ............ 199 Gambar 4. 45 Implementasi Antarmuka *Website* Menambah Data Petinggi...... 200 Gambar 4. 46 Implementasi Antarmuka *Mobile* Menambah Data Petinggi....... 200 Gambar 4. 47 Implementasi Antarmuka *Website* Mengubah Data Petinggi ...... 201 Gambar 4. 48 Implementasi Antarmuka Mobile Mengubah Data Petinggi........ 201 Gambar 4. 49 Implementasi Antarmuka *Website* Melihat Data *Role & Permissions*......................................................................................................... 202 Gambar 4. 50 Implementasi Antarmuka *Mobile* Melihat Data *Role & Permissions* ............................................................................................................................. 202 Gambar 4. 51 Implementasi Antarmuka *Website* Menambah Data *Role & Permissions*......................................................................................................... 203 Gambar 4. 52 Implementasi Antarmuka *Mobile* Menambah Data *Role & Permissions*......................................................................................................... 203 Gambar 4. 53 Implementasi Antarmuka *Website* Mengubah Data *Role & Permissions*......................................................................................................... 204 Gambar 4. 54 Implementasi Antarmuka *Mobile* Mengubah Data *Role & Permissions*......................................................................................................... 204 Gambar 4. 55 Implementasi Antarmuka *Website* Melihat Data Orang Tua ....... 205 Gambar 4. 56 Implementasi Antarmuka *Mobile* Melihat Data Orang Tua......... 205 Gambar 4. 57 Implementasi Antarmuka *Website* Mengubah Data Orang Tua... 206 Gambar 4. 58 Implementasi Antarmuka *Mobile* Mengubah Data Orang Tua.... 206 Gambar 4. 59 Implementasi Antarmuka *Website* Melihat Data Ekstra .............. 207 Gambar 4. 60 Implementasi Antarmuka *Mobile* Melihat Data Ekstra................ 207 Gambar 4. 61 Implementasi Antarmuka *Website* Menambah Data Ekstra......... 208 Gambar 4. 62 Implementasi Antarmuka *Mobile* Menambah Data Orang Tua ... 208 Gambar 4. 63 Implementasi Antarmuka *Website* Mengubah Data Ekstra.......... 209 Gambar 4. 64 Implementasi Antarmuka *Mobile* Mengubah Data Ekstra........... 209 Gambar 4. 65 Implementasi Antarmuka *Website* Melihat Data Mapel .............. 210

![](_page_19_Picture_251.jpeg)

Gambar 4. 95 Implementasi Antarmuka *Website* Mengubah Data KKM Pendidikan........................................................................................................... 225 Gambar 4. 96 Implementasi Antarmuka *Mobile* Mengubah Data Pendidikan ... 225 Gambar 4. 97 Implementasi Antarmuka *Website* Mengubah Data Tahun Ajaran ............................................................................................................................. 226 Gambar 4. 98 Implementasi Antarmuka *Mobile* Mengubah Data Tahun Ajaran226 Gambar 4. 99 Implementasi Antarmuka *Website* Melihat Data Sekolah............ 227 Gambar 4. 100 Implementasi Antarmuka *Mobile* Melihat Data Sekolah........... 227 Gambar 4. 101 Implementasi Antarmuka *Website* Melihat Penilaian KI-1........ 228 Gambar 4. 102 Implementasi Antarmuka *Mobile* Melihat Penilaian KI-1......... 228 Gambar 4. 103 Implementasi Antarmuka *Website* Menambah Penilaian KI-1.. 229 Gambar 4. 104 Implementasi Antarmuka *Mobile* Menambah Penilaian KI-1 ... 229 Gambar 4. 105 Implementasi Antarmuka *Website* Melihat Penilaian KI-2........ 230 Gambar 4. 106 Implementasi Antarmuka *Mobile* Melihat Penilaian KI-2......... 230 Gambar 4. 107 Implementasi Antarmuka *Website* Menambah Penilaian KI-2.. 231 Gambar 4. 108 Implementasi Antarmuka *Mobile* Menambah Penilaian KI-2 ... 231 Gambar 4. 109 Implementasi Antarmuka *Website* Melihat Penilaian KI-3........ 232 Gambar 4. 110 Implementasi Antarmuka *Mobile* Melihat Penilaian KI-3......... 232 Gambar 4. 111 Implementasi Antarmuka *Website* Menambah Penilaian KI-3.. 233 Gambar 4. 112 Implementasi Antarmuka *Mobile* Menambah Penilaian KI-3 ... 233 Gambar 4. 113 Implementasi Antarmuka *Website* Melihat Penilaian KI-4........ 234 Gambar 4. 114 Implementasi Antarmuka *Mobile* Melihat Penilaian KI-4......... 234 Gambar 4. 115 Implementasi Antarmuka *Website* Menambah Penilaian KI-4.. 235 Gambar 4. 116 Implementasi Antarmuka *Mobile* Menambah Penilaian KI-4 ... 235 Gambar 4. 117 Implementasi Antarmuka *Website* Melihat Penilaian Ekstra..... 236 Gambar 4. 118 Implementasi Antarmuka *Mobile* Melihat Penilaian Ekstra ...... 236 Gambar 4. 119 Implementasi Antarmuka *Website* Menambah Penilaian Ekstra 237 Gambar 4. 120 Implementasi Antarmuka *Mobile* Menambah Penilaian Ekstra. 237 Gambar 4. 121 Implementasi Antarmuka *Website* Melihat Kondisi Siswa........ 238 Gambar 4. 122 Implementasi Antarmuka *Mobile* Melihat Kondisi Siswa ......... 238 Gambar 4. 123 Implementasi Antarmuka *Website* Menambah Kondisi Siswa .. 239 Gambar 4. 124 Implementasi Antarmuka *Mobile* Menambah Kondisi Siswa.... 239 Gambar 4. 125 Implementasi Antarmuka *Website* Melihat Prestasi Siswa ........ 240

![](_page_21_Picture_173.jpeg)

![](_page_21_Picture_1.jpeg)

UNDIKSHA

### **DAFTAR TABEL**

![](_page_22_Picture_166.jpeg)

![](_page_23_Picture_20.jpeg)

![](_page_23_Picture_1.jpeg)

# **DAFTAR LAMPIRAN**

![](_page_24_Picture_113.jpeg)

UNDIKSHA